## **Instructions for Payment of Fees through online (Net Banking)**

1. Click the **Online** link on the application form and follow the following screen shoots:

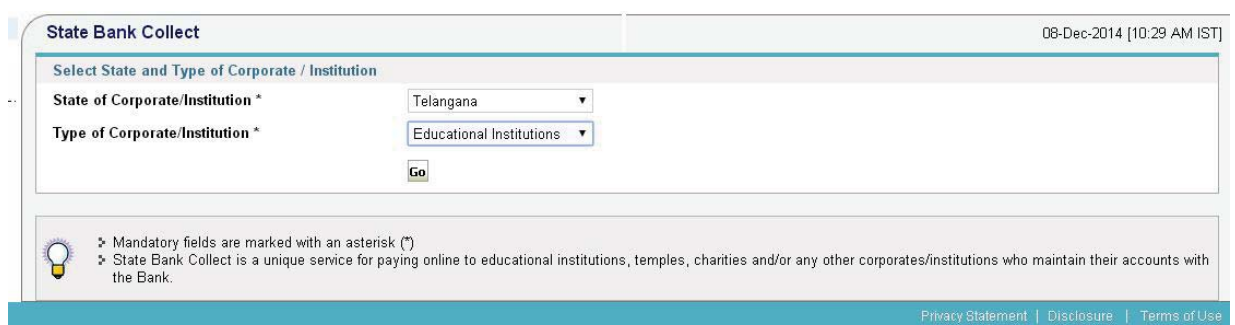

2. Select the University

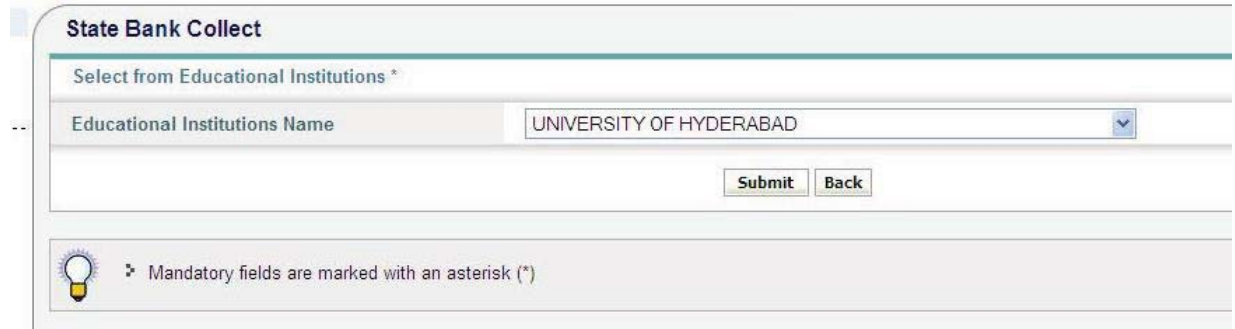

## 3. Select the Category

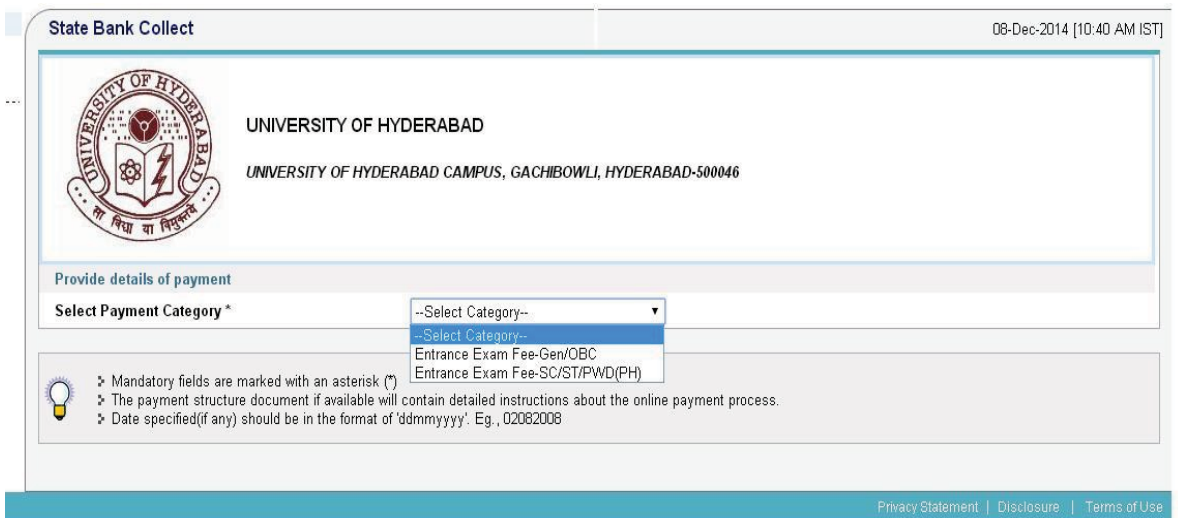

## 4. Fill the details

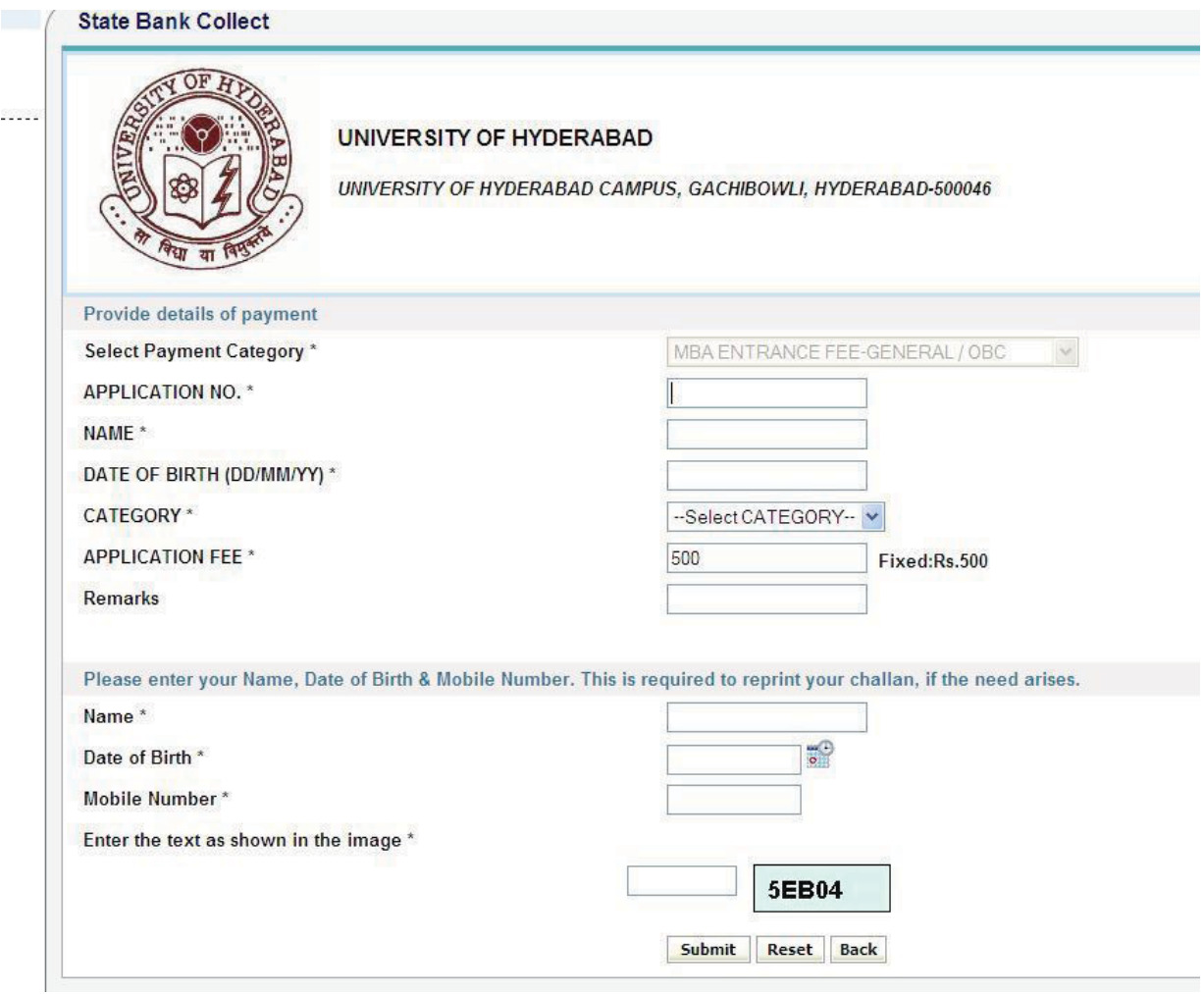

## 5. Details confirmation

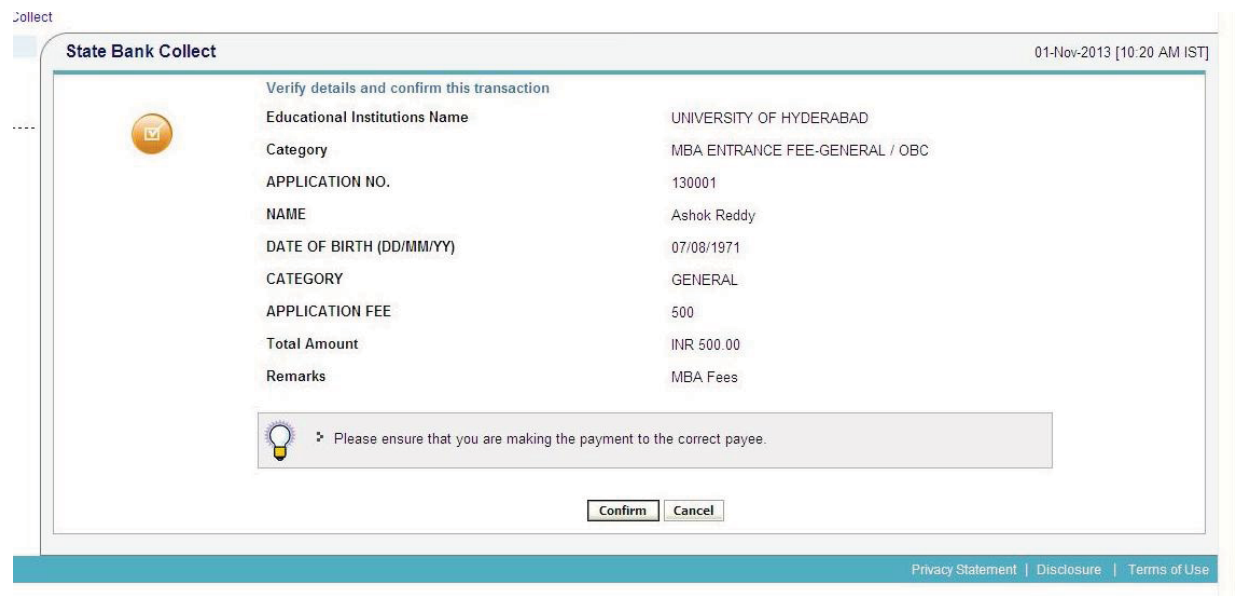

6. Select the Bank / Card and follow the instructions

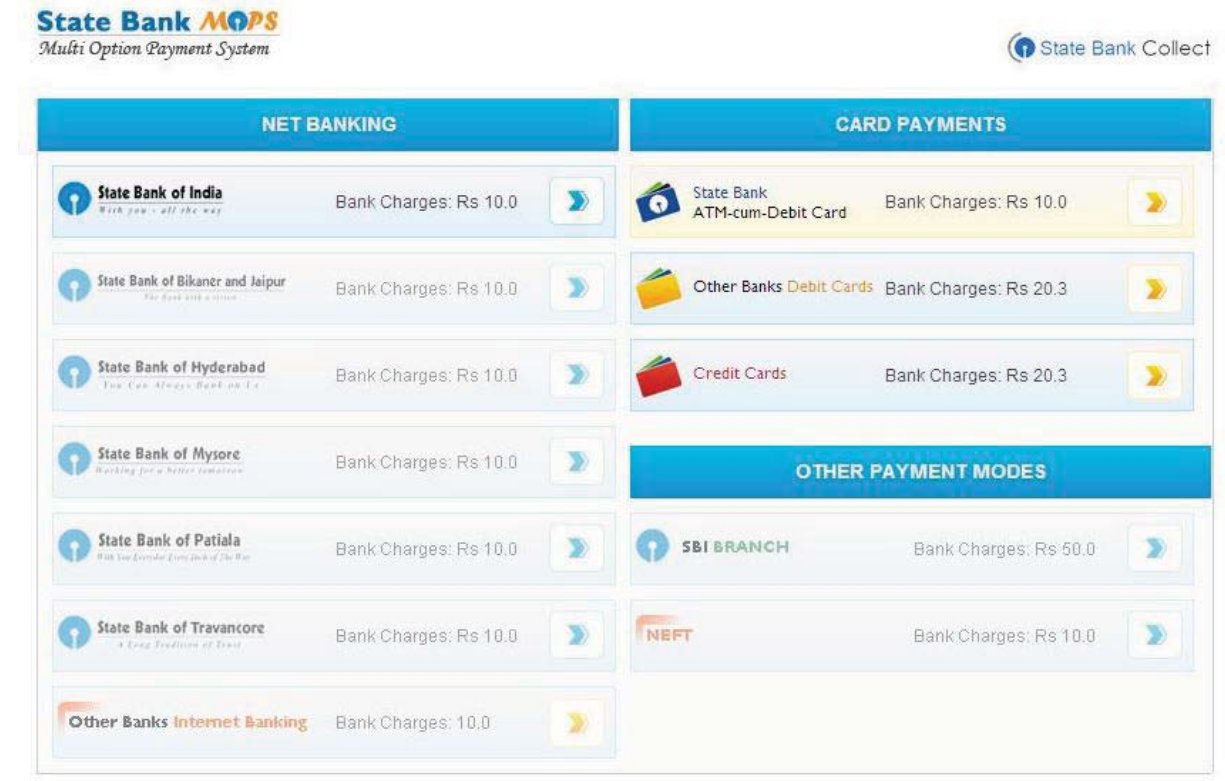